## Assembly Instructions **IF2004/USB 4-Channel RS422/ USB-Converter**

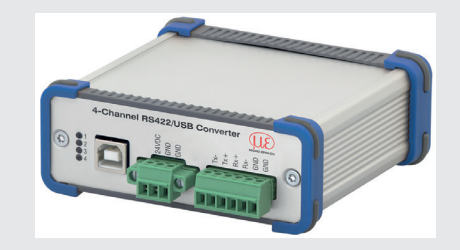

#### **Measurement Setup**

- for sensors<br>- of optoNCDT II D1420 / 1750 / 1900 / 2300 series
- of optoCONTROL ODC2500 / 2520 / 2600 series
- of optoNCDT ILR2250 series
- of confocalDT IFD2421 / 2422 / 2451 / 2461 / 2465 / 2466 / 2471 series
- of colorCONTROL ACS7000 series

- Connect the converter to a power supply unit, for example PS2020.
- Connect the converter to a free USB interface to start the driver installa tion.
- Use the optionally available Y-adapter cable IF2008-Y when using 3 or 4 sensors on the 15-pin. Sub-D connectors, see connections rear side.

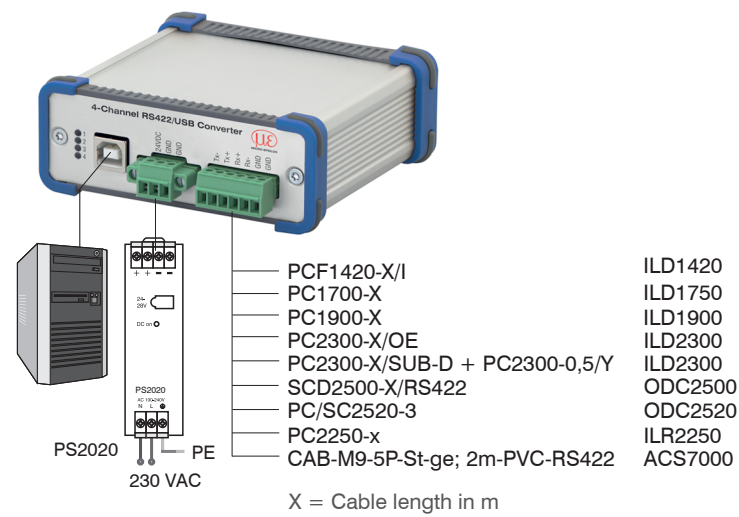

#### *Connections front side*

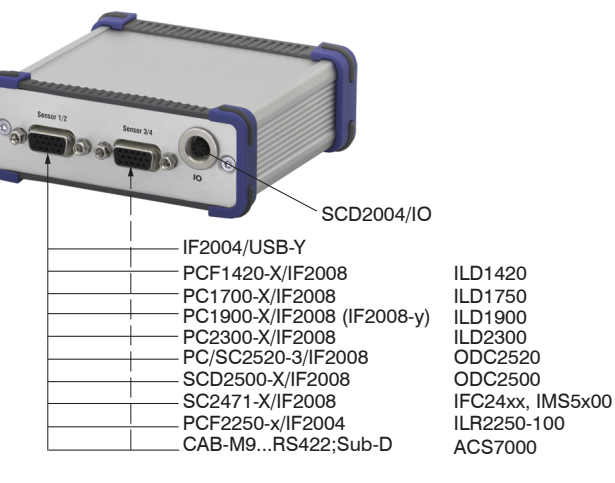

*Connections rear side*

## **RS422 Connections to 6-pole Terminal Block**

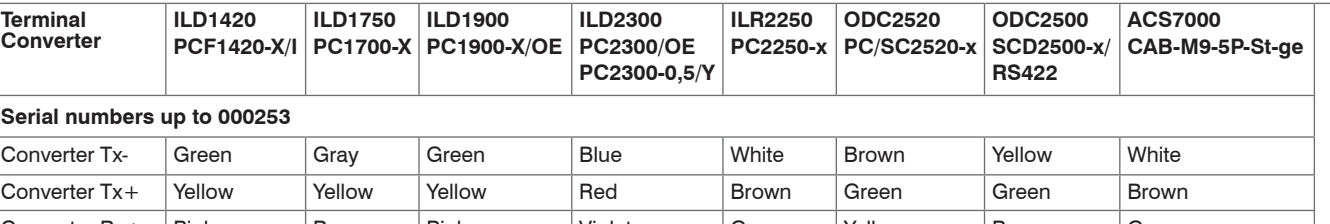

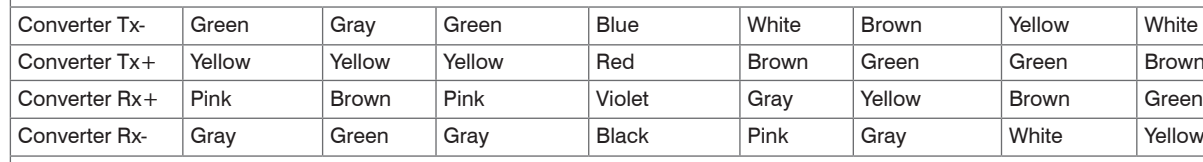

#### **Serial numbers from 000300**

Ī

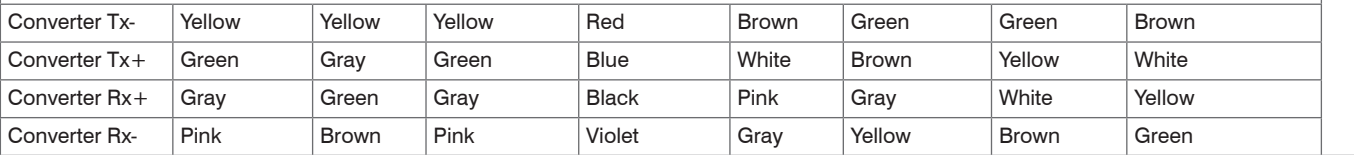

# **RS422 Connections to 15-pin. Sub-D, Sensor 1/2 and 3/4**

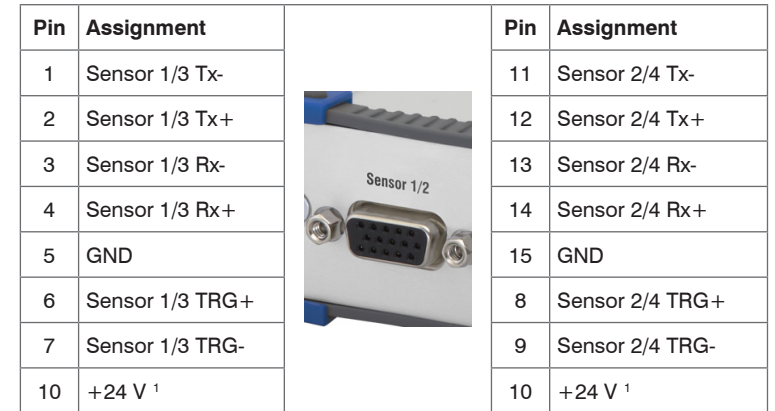

1) Power supply +24 V via power connection, see supply voltage connection

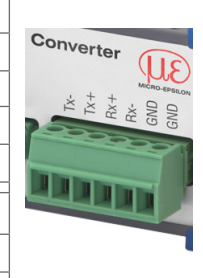

# **Digital Inputs**

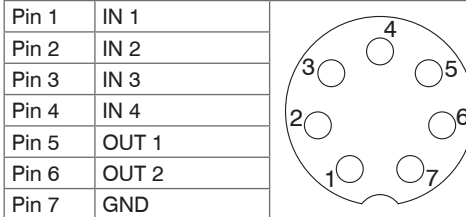

7-pin. subminiature male cable connector, Company Binder, series 712, view: solder pin side male cable connector

### **Unpacking, Included in Delivery**

- 1 Converter IF2004/USB
- 1 USB cable
- 1 Operating instructions

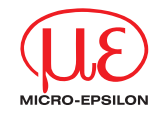

MICRO-EPSILON MESSTECHNIK GmbH & Co. KG Koenigbacher Str. 15 • 94469 Ortenburg / Germany Tel. +49 8542 / 168-0 • Fax +49 8542 / 168-90 info@micro-epsilon.com • www.micro-epsilon.com Your local contact: www.micro-epsilon.com/contact/worldwide/

- **CONSIST** Only turn on the power supply after wiring has been completed.
- $\blacktriangleright$  Connect the 24VDC and GND inputs at the converter with a 24 V power supply.

 $\alpha$   $\times$ sensor TOOL <u>TUE</u> English ©

**Raw Parameter View** 

100

Start Data Acquisition

configure baudrate

### **Supply Voltage**

Nominal value: 24 V DC

Voltage supply only for measuring<br>devices, not to be used for drives or similar sources of impulse interference at the same time. MI-CRO-EPSILON recommends using the optionally available PS2020 power supply unit for the converter.

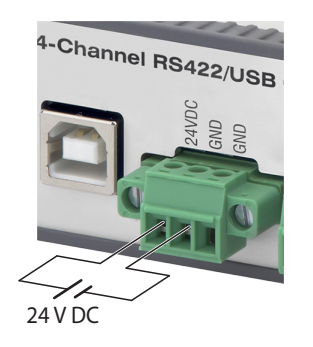

Install the corresponding FTDI Virtual COM Port Driver before you use the converter for the first time.

*Supply voltage connection*

# **Digital Inputs**

- $\Box$  Now install the driver as follows: 1
- Unpack the driver (.zip file).
- Connect the sensor/controller with the USB converter.
- Connect the USB converter with a free USB port of a PC/notebook.
- Connect the converter with a power supply.
- Start the device manager under Control Panel > Hardware and Sound > Devices and Printers > Device Manager.

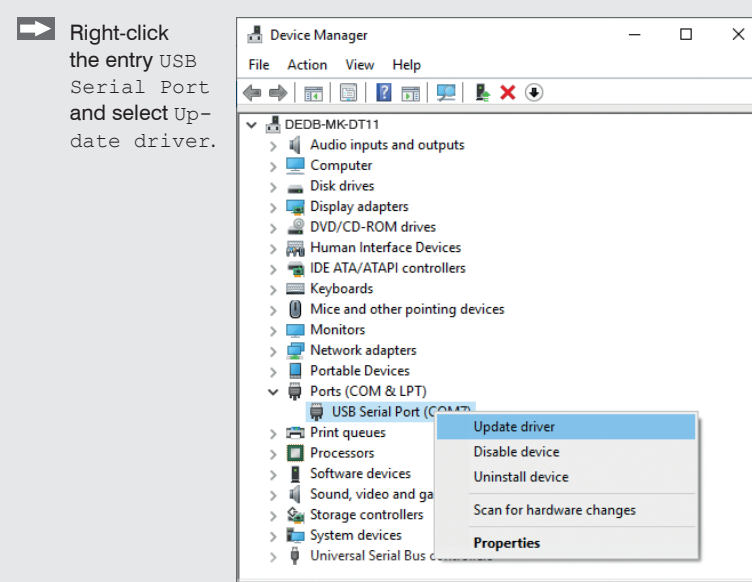

Launches the Update Driver Wizard for the sel

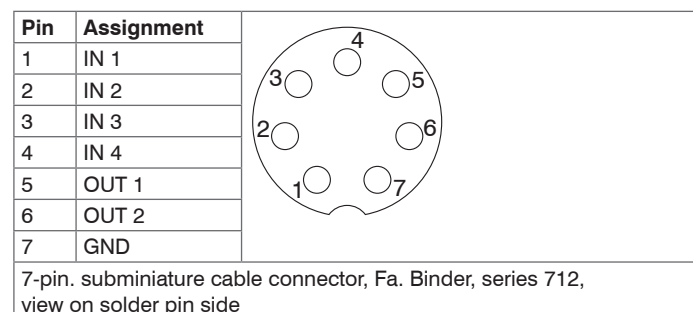

# **USB Driver Installation**

You can find the current driver at:

#### http://www.micro-epsilon.de/download/drivers/FTDI\_VCP\_Driver.zip

You can open the web page of a sensor via the sensorTOOL program. The web interface contains, among other things, the current settings of the sensor nd the periphery. Operation is only possible while there is an RS422 connection to the sensor.

A window opens where you can choose among two possibilities: **1. Automatic Installation**

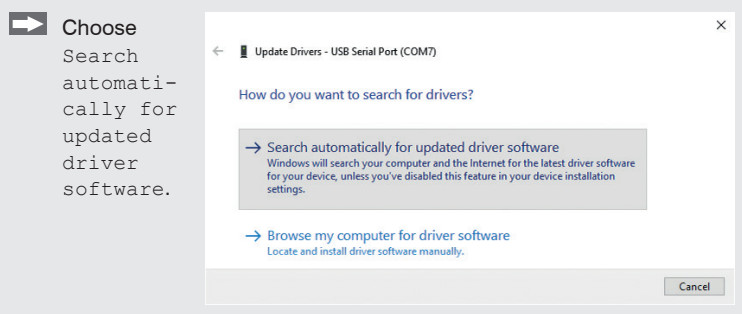

Windows will search your computer and the internet for the latest driver software for your device, unless you have disabled this feature in your device installation settings.

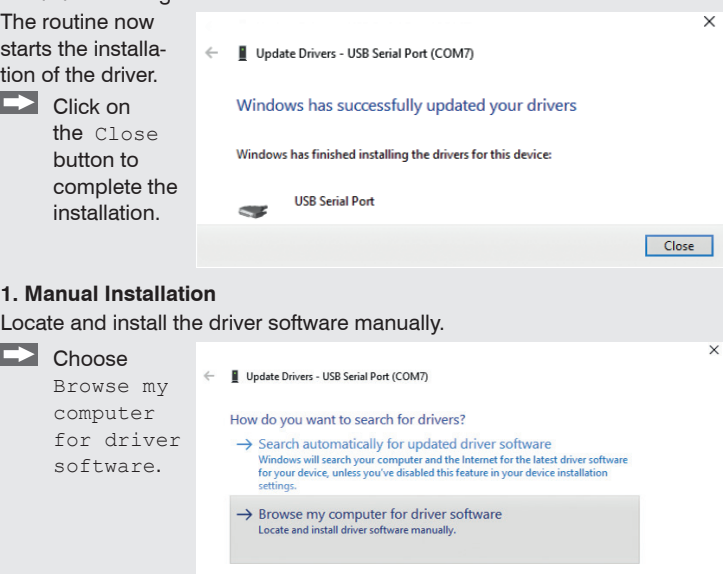

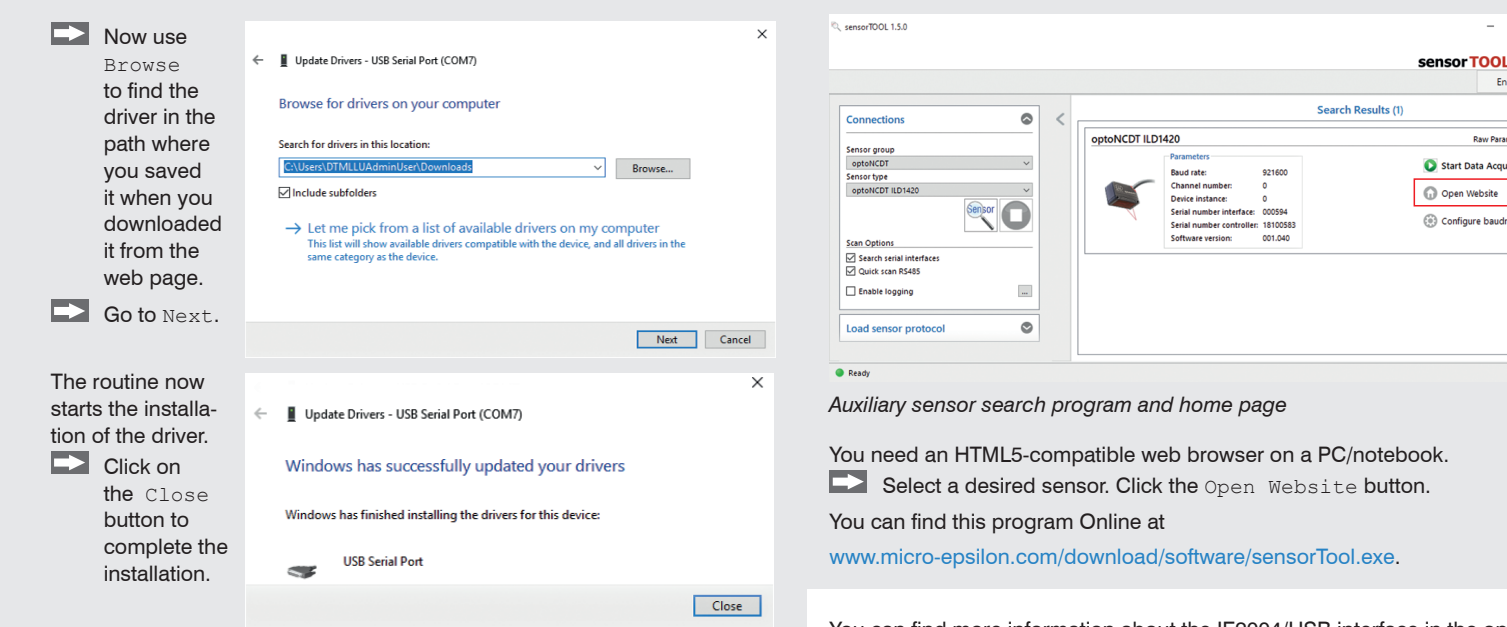

### **Initial Operation**

The sensor is connected to a PC/notebook via an IF2004/USB converter and the supply voltage must be applied.

- Start the program sensorTOOL.
- $\Rightarrow$ Select the connected sensor.
- Click the Sensor button with the magnifier symbol.

The program will now search for connected sensors on the available interfaces.

You can find more information about the IF2004/USB interface in the operating instructions. They are available Online at: [www.micro-epsilon.com/download/manuals/man--IF2004-USB--en.pdf](http://www.micro-epsilon.com/download/manuals/man--IF2004-USB--en.pdf )